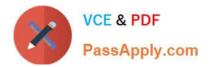

# QSDA2019<sup>Q&As</sup>

Qlik Sense Data Architect Certification Exam - June 2019 Release

# Pass Qlik QSDA2019 Exam with 100% Guarantee

Free Download Real Questions & Answers **PDF** and **VCE** file from:

https://www.passapply.com/qsda2019.html

100% Passing Guarantee 100% Money Back Assurance

Following Questions and Answers are all new published by Qlik Official Exam Center

Instant Download After Purchase

100% Money Back Guarantee

- 😳 365 Days Free Update
- 800,000+ Satisfied Customers

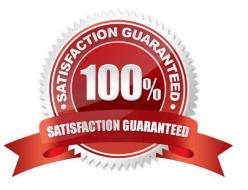

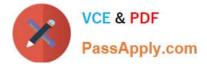

#### **QUESTION 1**

Refer to the exhibit.

```
Section Access;
LOAD * INLINE [
ACCESS, USERID, GROUP, REGION, OMIT
USER, DOMAIN\USER1, Program Manager, *, UK
USER, DOMAIN\USER2, Training, IT, Salary
USER, DOMAIN\USER3, Presales, UK, Salary
USER, DOMAIN\USER4, Training, NL, Salary
1;
Section Application;
LOAD * INLINE [
REGION, Description
DE, Germany
IT, Italy
UK, United Kingdom
NL, The Netherlands
];
```

USER1 has an app protected using this Section Access statement. Which countries can USER1 see in the app\\\\\

- A. Germany. Italy, United Kingdom, The Netherlands
- B. Italy, The Netherlands
- C. Italy, United Kingdom, The Netherlands
- D. Germany Italy, The Netherlands

```
Correct Answer: D
```

#### **QUESTION 2**

A table is generated resulting from the following script

```
LOAD *,
Date(OrderTime) as Date;
LOAD * INLINE [
Order, OrderTime
'ABC',2017-03-12 10:20:15
'XYZ',2017-03-12 11:21:15
'DEF',2017-03-12 10:21:35];
```

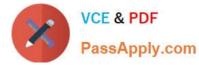

When the data architect selects a date, some, but NOT all, orders for that date are shown How should the data architect modify the script to show all orders for the selected date? A)

```
LOAD *,
Date#(OrderTime,'YYYY-MM-DD') as Date;
LOAD * INLINE [
Order, OrderTime
'ABC',2017-03-12 10:20:15
'XYZ',2017-03-12 11:21:15
'DEF',2017-03-12 10:21:35];
```

```
B)
```

```
LOAD *,

Floor(MakeDate(OrderTime,'YYYY-MM-DD')) as Date;

LOAD * INLINE [

Order, OrderTime

'ABC',2017-03-12 10:20:15

'XYZ',2017-03-12 11:21:15

'DEF',2017-03-12 10:21:35];
```

## C)

```
LOAD *,
Date(Floor(OrderTime),'YYYY-MM-DD') as Date;
LOAD * INLINE [
Order, OrderTime
'ABC',2017-03-12 10:20:15
'XYZ',2017-03-12 11:21:15
'DEF',2017-03-12 10:21:35];
```

## D)

```
LOAD *,
Date(OrderTime,'YYYY-MM-DD') as Date;
LOAD * INLINE [
Order, OrderTime
'ABC',2017-03-12 10:20:15
'XYZ',2017-03-12 11:21:15
'DEF',2017-03-12 10:21:35];
```

A. Option A

B. Option B

C. Option C

D. Option D

Correct Answer: C

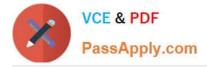

#### **QUESTION 3**

Refer to the exhibit.

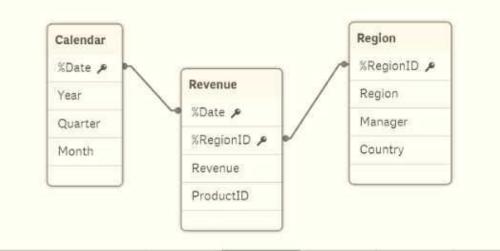

| Forecast |        |        |        |        |        |        |
|----------|--------|--------|--------|--------|--------|--------|
| Region   | Jan-18 | Feb-18 | Mar-18 | Apr-18 | May-18 | Jun-18 |
| EMEA     | 32     | 40     | 25     |        |        |        |
| APAC     | 16     | 12     | 14     |        |        |        |
| LATAM    | 12     | 14     | 16     |        |        |        |
| NA       | 20     | 22     | 22     |        |        |        |

A business department is forecasting revenue within an Excel spreadsheet. A data architect needs to

include this forecast into the existing data model, and without losing any data.

Which two sets of steps will meet these requirements? (Select two.)

A. 1. Load the Excel spreadsheet using the data load editor

2.

Use the Unpivot function

3.

Use the Sum function to group the forecast by date

4.

Connect to the existing data model

- B. 1. Load the Excel spreadsheet using the data load editor
- 2. Use the Crosstable function to unpivot the table

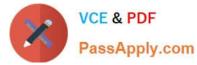

- 3 Create a composite key out of the date and region
- 4 Connect the new table to the data model
- C. 1. Load the Excel spreadsheet using the data load editor

2.

Change the sort order by date

3.

Create a composite key out of the forecast and region

4.

Connect to the existing data model

D. 1. Load the Excel spreadsheet into the data manager

2.

Use the Unpivot function

3.

Create a composite key from the date and region

4.

Connect the new table to the data model

E. 1. Load the Excel spreadsheet using the data manager

2.

Rename the ForecastDate field to Date

3.

Disable the Region

4.

Connect to the existing data model

Correct Answer: D

#### **QUESTION 4**

Refer to the exhibit.

```
LIB CONNECT TO 'SQL (abc gservice)';
OrderHeader:
LOAD CustomerID,
   EmployeeID,
   OrderDate,
   OrderID:
SQL SELECT CustomerID,
   EmployeeID,
    OrderDate,
    OrderID
FROM orders;
OrderData:
LOAD
    OrderID,
   OrderSalesAmount
FROM [lib://QVD (abc_gservice)/OrderData.gvd]
(gyd);
OrderDetail:
LOAD LineNo,
   OrderID,
   ProductNumber,
    Price;
SQL SELECT .
FROM orderdetails;
```

An existing app on Qlik Sense Enterprise is duplicated and transferred to a data architect to add some additional data When trying to manually reload the original script, the data architect receives an error What should be done to make sure the script runs correctly?

A. Add the line lib connect to \\'QVD(abc\_qservice/orderData.qvd) \\'; before the LOAD for the Order Data table

B. Add the line lib connect to \\' SQL (abc\_qs9rvi.es) ` ;before the LOAD for the Order Detail table

C. Give the data architect the Read rights on the data connections in the QMC

D. Make the data architect the owner of the app in the QMC

Correct Answer: A

#### **QUESTION 5**

Refer to the exhibit.

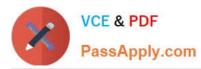

| OrderID | CustomerID | EmployeeID | ShipperID | FreightWeight | OrderDate  |
|---------|------------|------------|-----------|---------------|------------|
| 6571    | 4          | 16         | 2         | 43,48         | 2017-06-28 |
| 6570    | 79         | 13         | 2         | 29,2          | 2016-06-29 |
| 6569    | 79         | 45         | 2         | 79,17         | 2017-07-02 |
| 6568    | 4          | 33         | 2         | 43,41         | 2016-12-02 |
| 6567    | 79         | 19         | 1         | 23,2          | 2017-04-03 |
| 6566    | 34         | 45         | 2         | 66,54         | 2017-07-04 |
| 6565    | 4          | 13         | 2         | 49,18         | 2016-01-06 |
| 6564    | 34         | 19         | 1         | 43,89         | 2017-06-06 |
| 6563    | 34         | 13         | 2         | 22,56         | 2016-07-09 |
| 6562    | 4          | 32         | 2         | 33,98         | 2016-07-10 |

The data architect needs to create a KPI that displays the average amount of orders per customer. This aggregated field should be added to the existing orders table.

Which script should the data architect use?

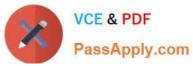

#### A) Orders: LOAD OrderID; CustomerID, EmployeeID, ShipperID, FreightWeight, OrderDate FROM [lib;//Eata/Orders.mlsm] (ooxml, embedded labels, table is Sheet1): Left Join (Orders) LOAD CustomerID, Count(OrderID) AS NumberOfDrdersPerCustomer Resident Orders Group By CustomerID; B) Orders: LOAD OrderID, CustomerID, EmployeeID, ShipperID, FreightWeight, OrderDate FROM [lib://Data/Orders.xlex] (ooxml, embedded labels, table is Sheet1); Left Join (Orders) LOAD CustomerID, Count(OrderID) AS NumberOfOrdersPerCustomer Resident Orders;

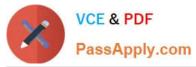

#### C)

```
Orders:
LOAD
   OrderID,
   CustomerID,
   EmployeeID,
   shipperID,
  FreightWeight,
   OrderDate
FROM [lib://Data/Orders.xlsx]
(ooxml, embedded labels, table is Sheet1);
CustomerOrders:
LOAD
   CustomerID,
   Count (OrderID) AS NumberOfOrdersPerCustomer
Resident Orders
Group By CustomerID;
D)
Orders:
LOAD
    OrderID,
    CustomerID,
   EmployeeID,
   ShipperID,
   FreightWeight,
    OrderDate
FROM [lib://Data/Orders.xlsx]
(ooxml, embedded labels, table is Sheet1);
CustomerOrders:
LOAD
    CustomerID,
    Count(OrderID) AS NumberOfOrdersPerCustomer
Resident Orders
Group By:
```

- A. Option A
- B. Option B
- C. Option C
- D. Option D
- Correct Answer: C

QSDA2019 VCE Dumps QSDA2019 Practice Test QSDA2019 Exam Questions